## **Lekcja informatyki klasy 7-8**

### **Temat: Logowanie i pobieranie oprogramowania Microsoft Office.** *–*

*czas pracy 45 minut*

Nasza szkoła otrzymała darmowy dostęp do podstawowych programów pakietu Microsoft Office. Programy te potrzebne są nam do wykonywania zadań z informatyki jak i również z innych przedmiotów. Jako administratorzy możemy udzielać dostępu do tych programów tworząc indywidualne konta dla uczniów. Jeśli, ktoś z was nie ma takiego oprogramowania może napisać na dzienniku elektronicznym wiadomość do mnie, wtedy ja utworzę konto dla chętnego ucznia przesyłając mu dane do logowania za pośrednictwem Librusa. Dane będą zawierać adres e-mail oraz hasło. Mając te dane można się zalogować na konto Microsoft Office i korzystać z darmowych programów online lub można je pobrać i zainstalować na swoim komputerze.

#### **Instrukcja do logowania i pobierania programów w usłudze Microsoft Office:**

Aby zalogować się na swoje konto w Microsoft Office należy kliknąć w poniższy link lub wkleić go do przeglądarki:

https://www.office.com/?omkt=pl-pl

1

Następnie wybieramy opcję zaloguj się wpisując otrzymany adres do logowania:

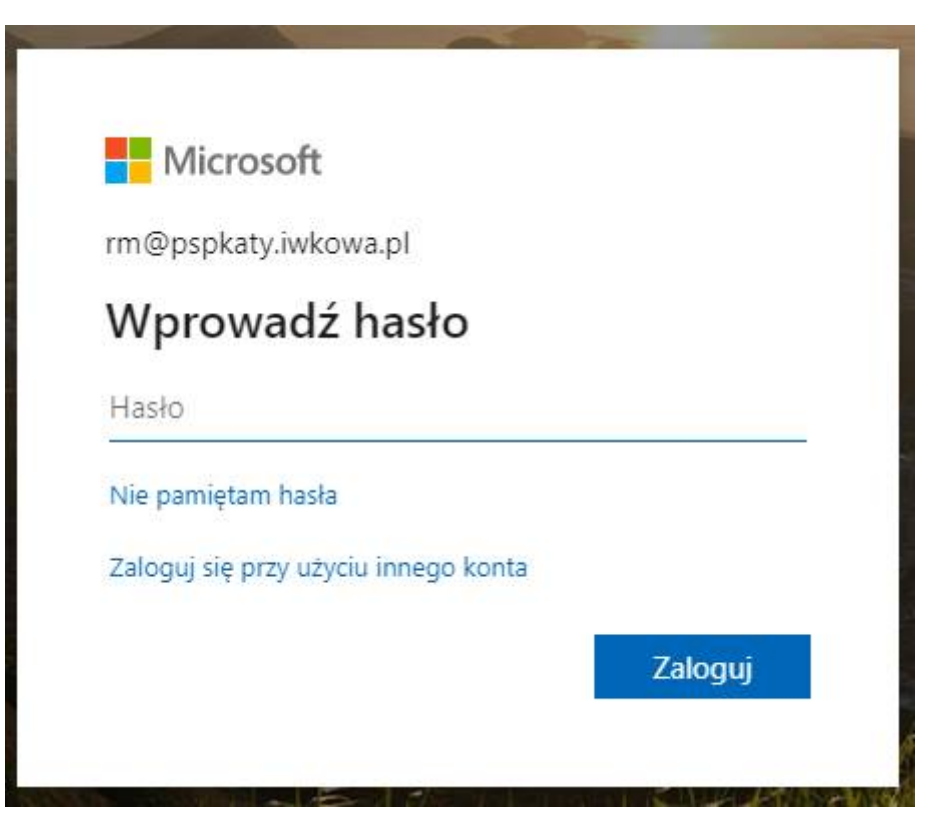

Potem wprowadzamy otrzymane hasło i klikamy zaloguj.

#### $\frac{111}{111}$  Office 365 O Wyszukaj Dzień dobry Zainstaluj pakiet Office d'i  $N$ N<sub>2</sub>  $\overline{\bullet}$ s.  $C<sub>l</sub>$ Rozpocznii Outlook OneDrive Word OneNote Excel PowerPoint SharePoint Teams Sway nowy Notebook  $\rightarrow$ **BL** Wszystkie Forms aplikacie Ostatnio używane Przypięte Udostępnione mi Odkryj ↑ Przekaż i otwórz...

Po zalogowaniu otrzymamy dostęp do podstawowych programów MO do pracy online.

W prawym górnym rogu mamy możliwość zainstalowania oprogramowania na swoim komputerze. Klikamy kolejno "Zainstaluj pakiet Office" a następnie "Zainstaluj oprogramowanie". Otrzymamy taki obraz:

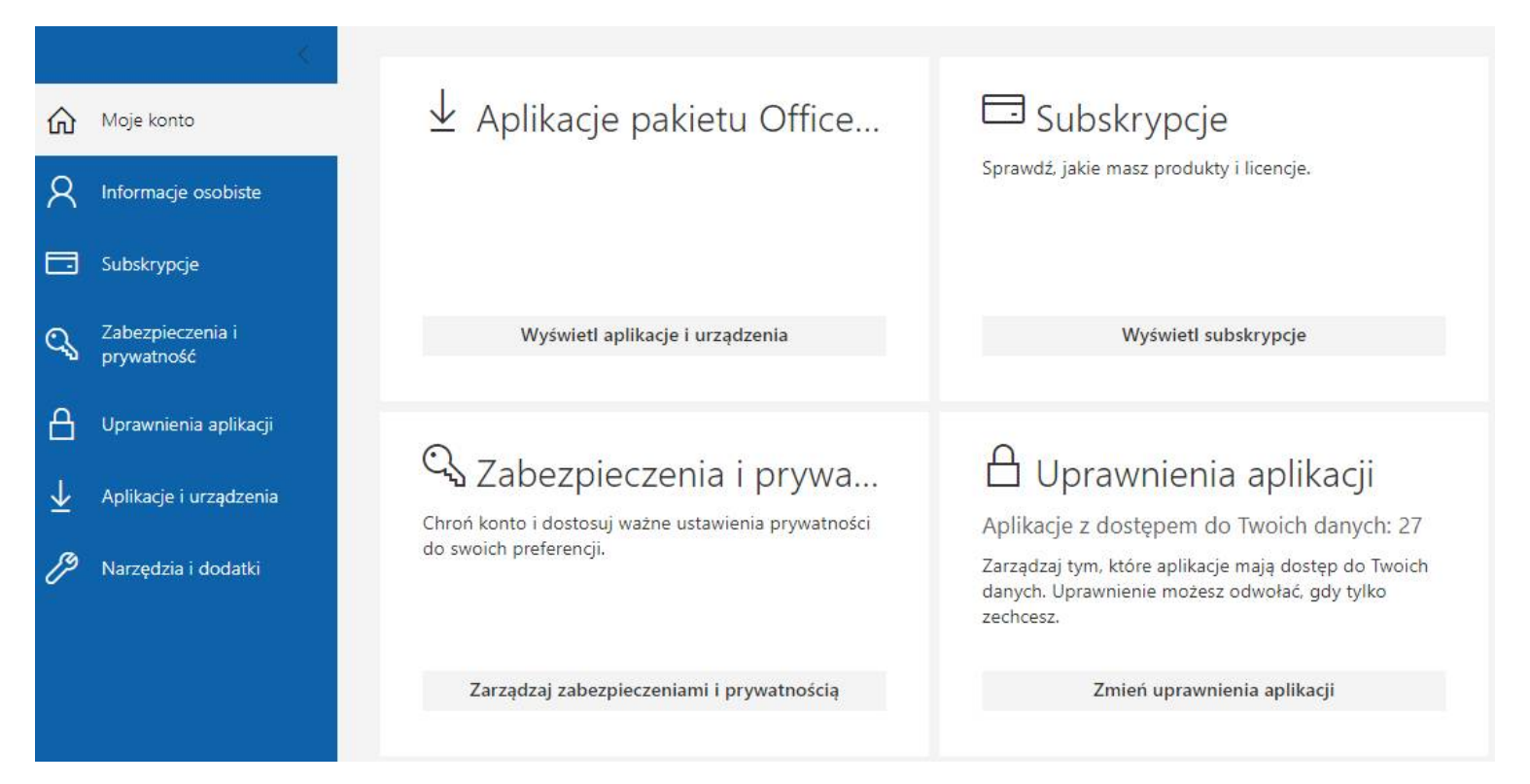

Klikamy w napis "Wyświetl aplikacje i urządzenia".

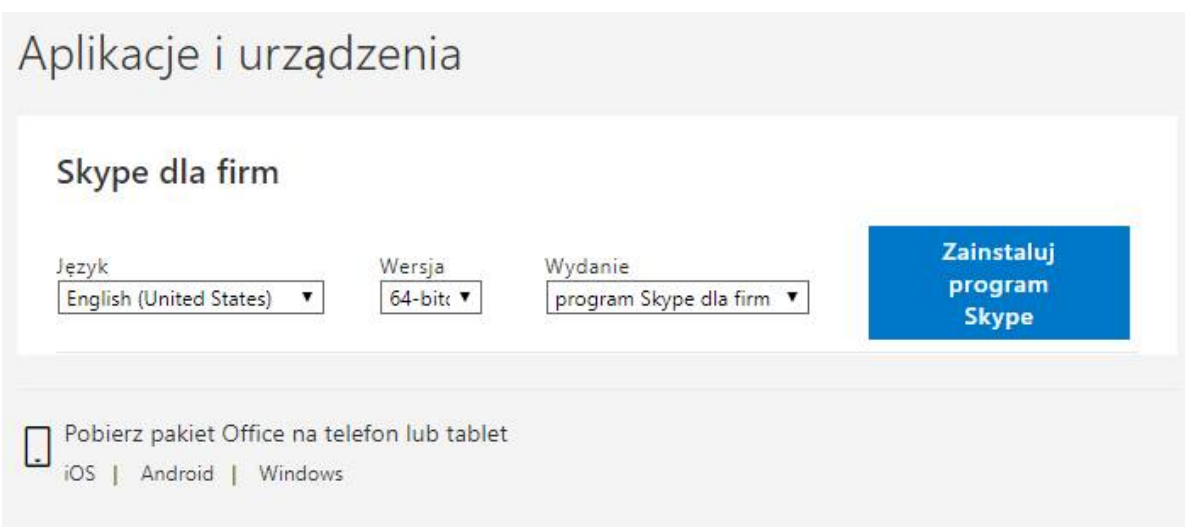

Klikamy w napis Windows i pojawi się okno:

# **Pakiet Office dla systemu Windows 10 Mobile**

Wyświetlaj, twórz i edytuj dokumenty, arkusze kalkulacyjne, prezentacje i nie tylko dzięki aplikacjom pakietu Office zaprojektowanym dla urządzeń przenośnych i tabletów z systemem Windows.

Uzyskaj aplikacje pakietu Office

Klikając w opcję "Uzyskaj pakiet Office" zobaczymy aplikacje, które możemy poprać i zainstalować na swoim komputerze. Aby można było pracować na tych aplikacjach należy po zainstalowaniu ponownie zalogować się, ale tym razem już w samej aplikacji okienko do logowania znajduje się w prawym górnym rogu. Do logowania w aplikacji używamy tych samych dany co do logowania w koncie Microsoft Office.

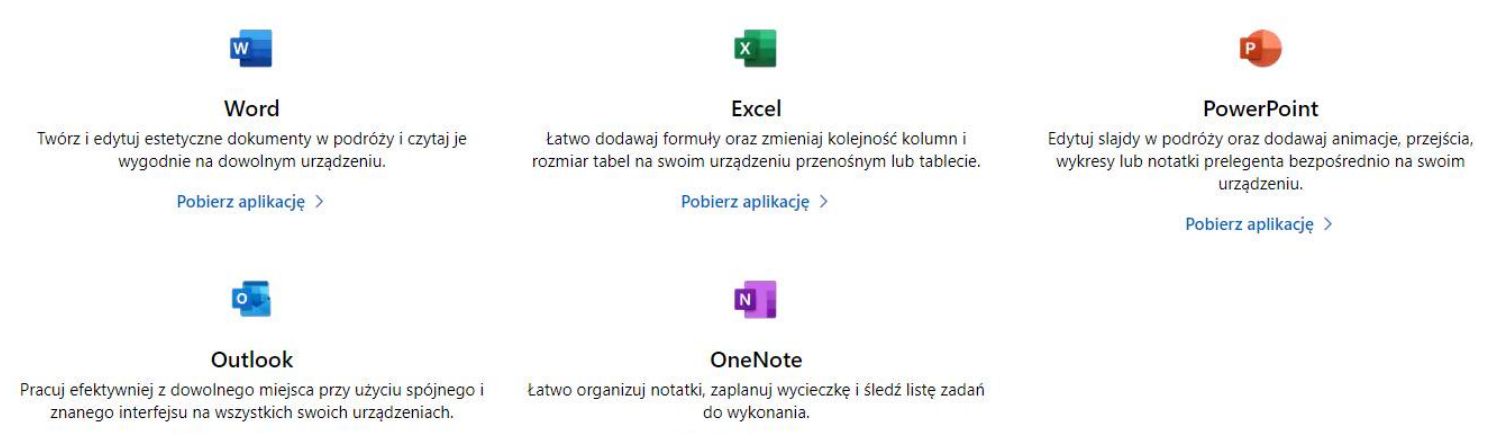

Pobierz aplikacie >